## Uređivanje postojećih rashoda

Last Modified on 25/11/2019 3:48 pm CET

Menjanje podešavanja na svakom rashodu u šifarniku utiče na knjiženje novih primljenih računa i naravno ne uti**č**e na knjiženja koja su već urađena.

Možemo ga potražiti direktno u Šifarniku > Rashodi, gde ga izaberemo klikom na Konto... upišemo broj konta i klik na Nađi.

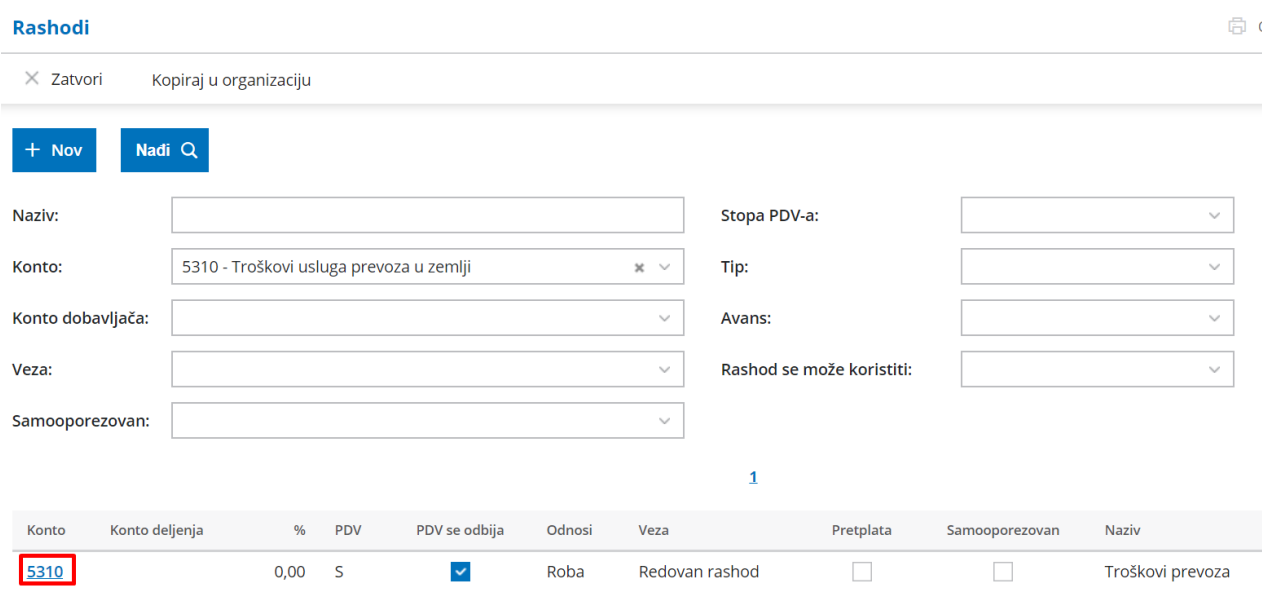

## Potra**ž**imo rashod koji **ž**elimo da uredimo.

… i potom ga odaberemo pa kliknemo na Uredi. Sada možemo da menjamo bilo koji podatak.

Druga opcija je, da izaberemo rashod na padajućoj listi u primljenom računu (Poslovanje > Primljeni račun) i kliknemo na ikonicu olovke za uređivanje rashoda. Na pregledu rashoda potom izberemo Uredi.

(Po okončanju uređivanja klikom na Sačuvaj ćemo se vratiti na primljeni račun).

Rashod: \*

5310-Troškovi usluga prevoza u zemlji, Opšta stopa, Roba,... \*

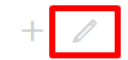

U oba primera će nam se otvoriti prozor za uređivanje rashoda, gde možemo da popravimo podatke.

Značenje svakog pojedinačnog podešavanja je opisan u uputstvu zaunos novog rashoda.

Napomena: Nova podešavanja ć<sup>e</sup> se uvažavati na novim primljenim računima, koji budu sadržali taj rashod. Već napravljeni, potvrđeni računi neć<sup>e</sup> biti promenjeni.